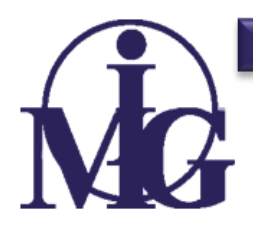

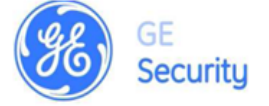

# **Комплекс оборудования охранно-пожарной сигнализации GE Security CADDX**

# **Бесконтактные считыватели**

# **Считыватель с индикацией состояния зон NX-1750**

# ИНСТРУКЦИЯ ПО ПОДКЛЮЧЕНИЮ ИНСТРУКЦИЯ ПО ПРОГРАММИРОВАНИЮ

**МОСКВА 2009**

# **Условные обозначения.**

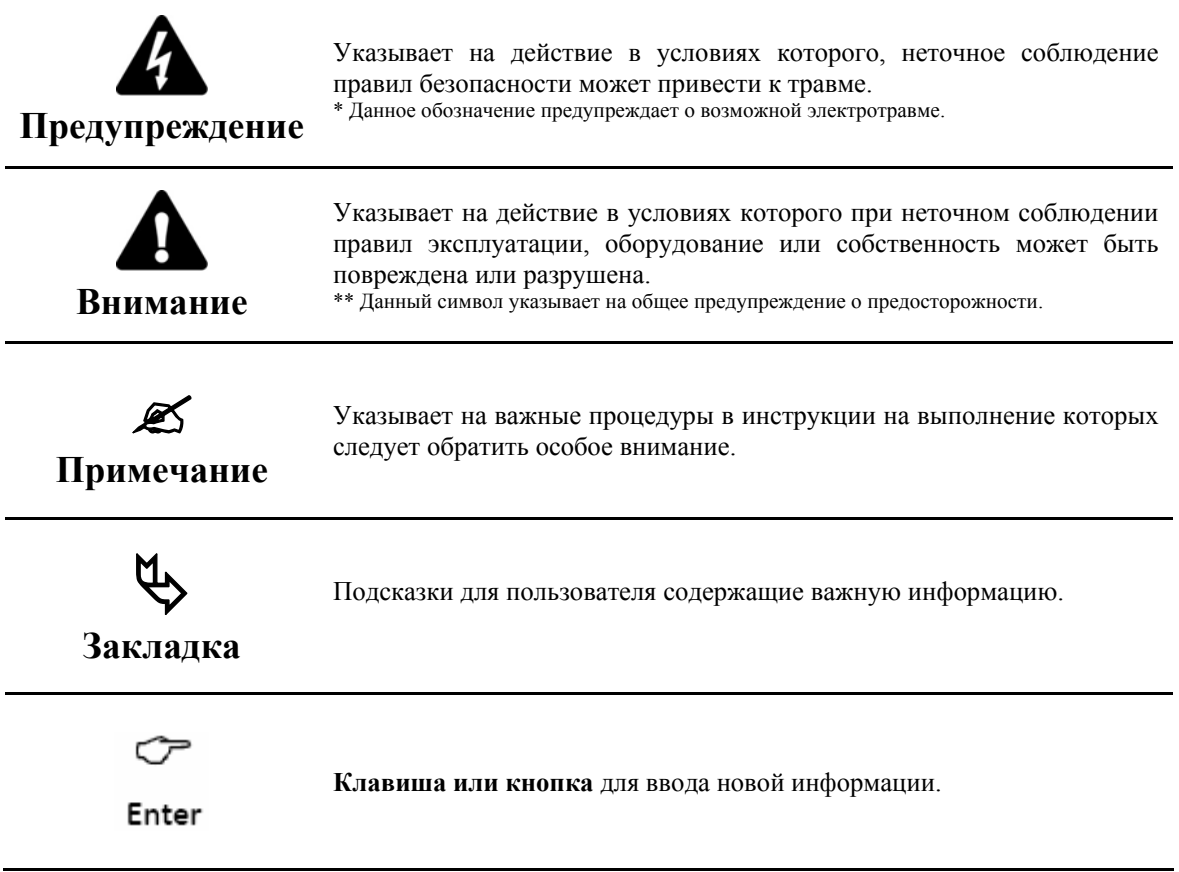

# **СОДЕРЖАНИЕ**

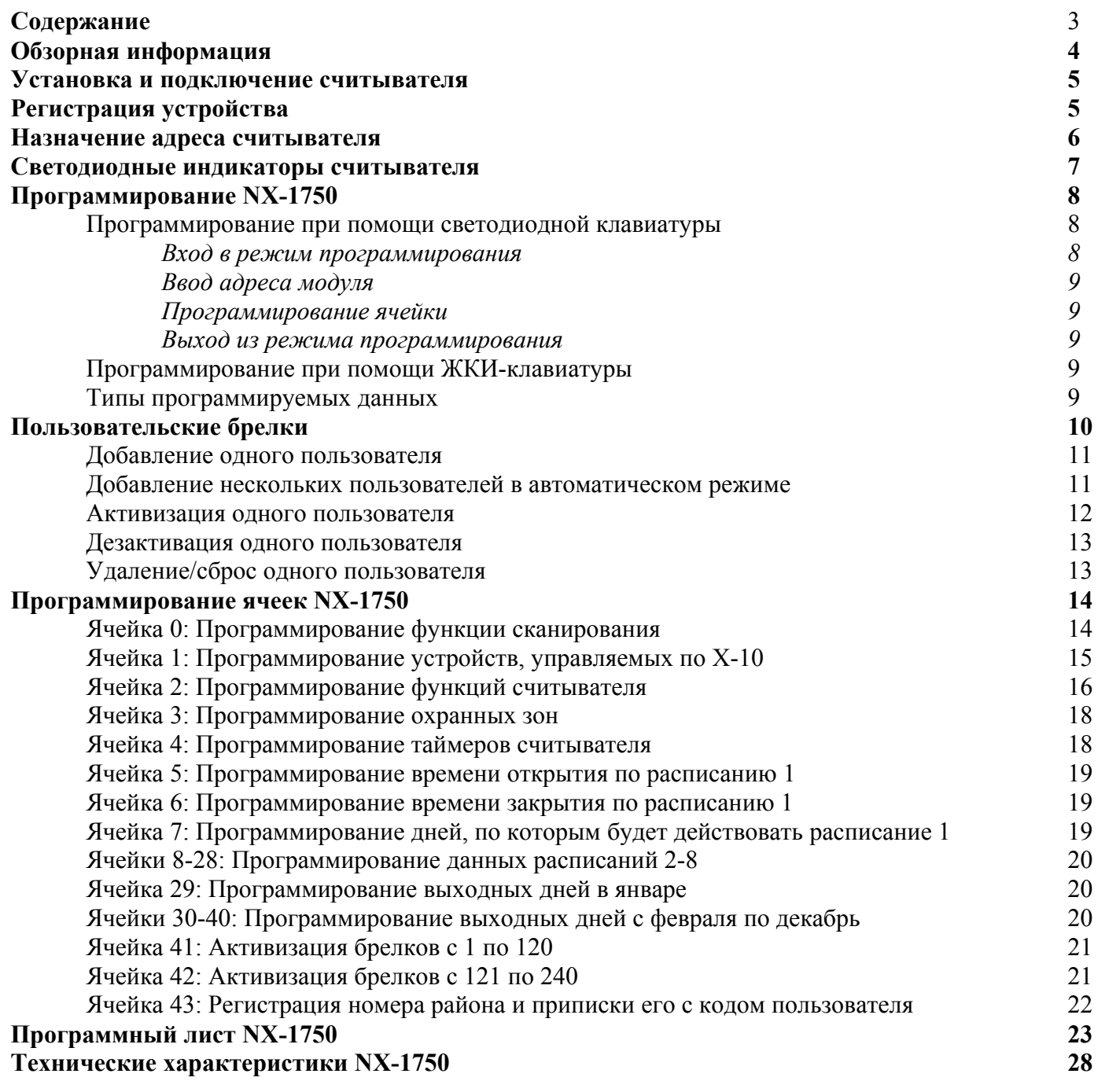

# **ОБЗОРНАЯ ИНФОРМАЦИЯ**

Модуль NX-1750 предназначен для организации дверного доступа (управления дверьми), индикации состояния панели и зон. NX-1750 совместим с контрольными панелями серии «NetworX». Имеет следующие функциональные характеристики:

- Ограничение дверного доступа с помощью микропроцессора;
- Управление электрозащелкой двери при помощи программируемого релейного выхода;
- Эксплуатация, сходная с работой клавиатуры;
- Подключение до 8 считывателей на один район;
- Программирование ограничения дверного доступа по одному или по всем районам;
- Режимы однократного, двукратного или трехкратного сканирования брелков с включением зуммера;
- Индикация при помощи светодиодных индикаторов рабочего режима системы и формирования тревог;
- Отображение при помощи светодиодных индикаторов состояния 8 зон (максимально) при проведении программирования типа зон;
- Индикатор пожарной тревоги;
- Совместимость с брелками серии TAG1750;
- Защита тампера от вскрытия корпуса;
- Монтаж на поверхность или в нишу;
- Наличие съемной клеммной колодки для обеспечения простоты подключения.

# **ИНФОРМАЦИЯ ОТНОСИТЕЛЬНО ЗАКАЗА**

Подробная информация относительно порядка размещения заказа и номеров частей изложена в прайс-листе на продукцию «Caddx».

## **УСТАНОВКА И ПОДКЛЮЧЕНИЕ СЧИТЫВАТЕЛЯ**

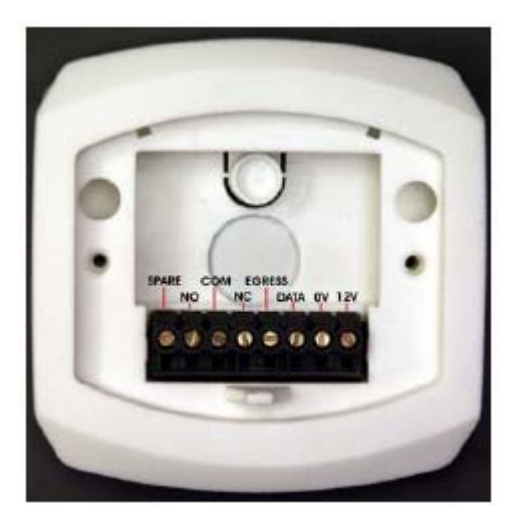

Разъемы для подключения

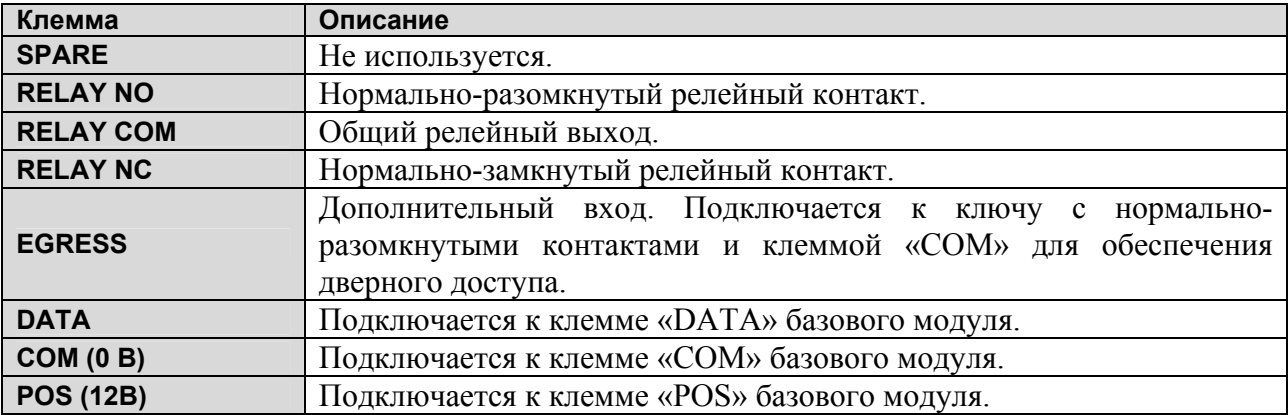

# **РЕГИСТРАЦИЯ УСТРОЙСТВА**

Базовые модули серии «NetworX» автоматически находят и сохраняют в памяти наличие всех клавиатур, расширителей зон, беспроводных приемников, дополнительных модулей и любых других устройств, подключенных к шине панели. Для регистрации устройств войдите в режим программирования базового модуля «NetworX» (NX), используя процедуру, описанную в «Руководстве по установке». При выходе из режима программирования базовый модуль «NX» осуществит автоматическую регистрацию всех устройств. Процесс регистрации занимает около 12 секунд. Коды пользователя не будут восприниматься в течение процесса регистрации. После завершения регистрации модуля и в случае, если базовый модуль не определяет подключенный модуль, будет отображено состояние системы **\*2**.

# **НАЗНАЧЕНИЕ АДРЕСА СЧИТЫВАТЕЛЯ**

Перед использованием в системе необходимо запрограммировать правильный адрес и номер района считывателя.

#### **Определение номера считывателя.**

При выполнении следующих операций можно просмотреть и изменить номер считывателя:

- Войдите в режим программирования путем выполнения операций, описанных в «инструкции по установке» базового модуля;
- Поднесите брелок к считывателю для сканирования и держите его перед «ProxPad» до звукового сигнала, при этом начнется мигание индикаторов «Охрана» и «Пожар», а также загорится светодиод зоны, соответствующий действующему номеру считывателя «ProxPad»;
- Поднесите брелок к считывателю на короткий промежуток времени для получения возможности просмотра номера «ProxPad». Если номер считывателя «8», то после сканирования брелка будет установлен номер считывателя «1»;
- Повторите кратковременное сканирование брелка до получения необходимого номера считывателя;

#### **Приписка считывателя к районам.**

- Поднесите брелок к считывателю для сканирования и держите ее перед «ProxPad» до звукового сигнала, при этом прекратится мигание индикатора «Охрана» и начнется мигание «Готов», а также загорится светодиод зоны, соответствующий действующему номеру района считывателя «ProxPad»;
- Поднесите брелок к считывателю на короткий промежуток времени (операции 3 и 4) для получения возможности просмотра необходимого номера района «ProxPad»;
- Поднесите брелок к считывателю для сканирования и держите ее перед «ProxPad» до звукового сигнала, при этом прекратится мигание индикаторов «Готов» и «Пожар» и считыватель «ProxPad» вернется к нормальному режиму работы.

В таблице ниже приведены адреса, которые будут назначены в соответствии с номером считывателя «ProxPad» и номером района.

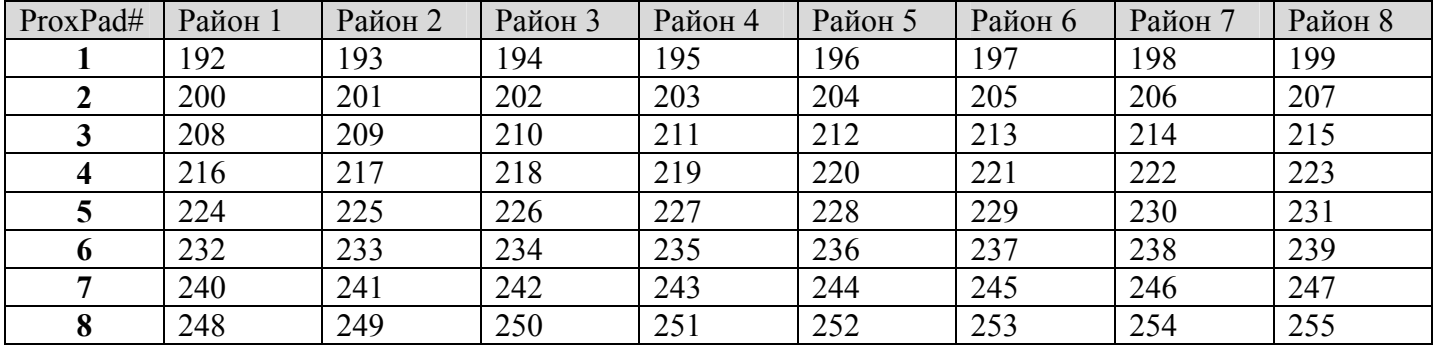

При выходе из режима программирования базовый модуль «NX» осуществит автоматическую регистрацию всех устройств. Процесс регистрации занимает около 12 секунд. Коды пользователя не будут восприниматься в течение процесса регистрации (при использовании ЖКИ клавиатуры появится сообщение "СЕРВИС"). После завершения регистрации модуля и в случае, если базовый модуль не определяет подключенный модуль, будет отображено состояние системы **\*2**.

При подключении нового считывателя к системе, использующей зарегистрированные считыватели, произойдет обновление информации системы путем активации карты существующего пользователя (раздел «Активация пользователя»).

# **СВЕТОДИОДНЫЕ ИНДИКАТОРЫ СЧИТЫВАТЕЛЯ.**

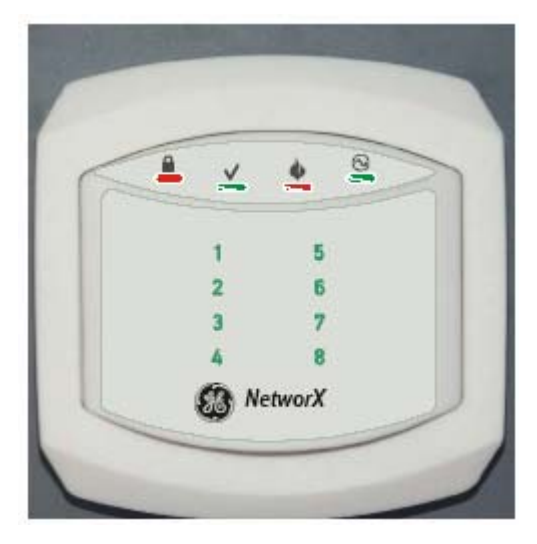

Индикаторы лицевой панели.

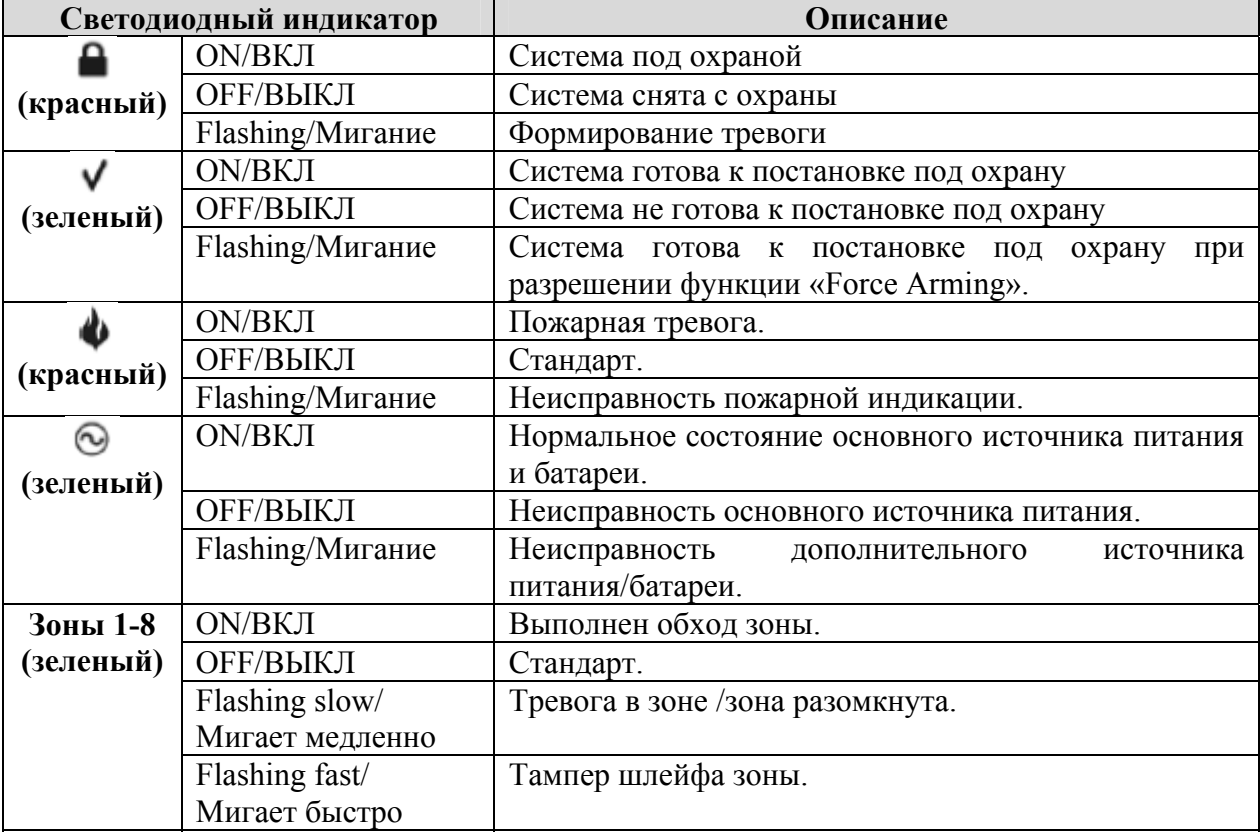

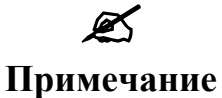

При возникновении пожара загорается СИД «Пожар» и включается зуммер считывателя. Для отключения зуммера поднесите любую действующий брелок к считывателю. Для отключения индикации светодиода «Пожар» поднесите и удерживайте брелок перед считывателем. Индикация отключится после четвертого звукового сигнала зуммера.

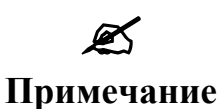

Нарушение связи с базовым блоком индицируется миганием<br>светодиода «Пожар». Основная причина обычно нарушение светодиода «Пожар». Основная причина обычно нарушение подключения к шине базового блока.

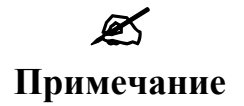

При необходимости техобслуживания (например, в случае неисправности системы) все четыре светодиодных индикатора мигают с периодичностью в 2,5 секунды.

# **ПРОГРАММИРОВАНИЕ NX-1750**

# **Программирование при помощи светодиодной клавиатуры**

Программирование карт пользователя возможно только при наличии клавиатуры марки «NX-13xx».

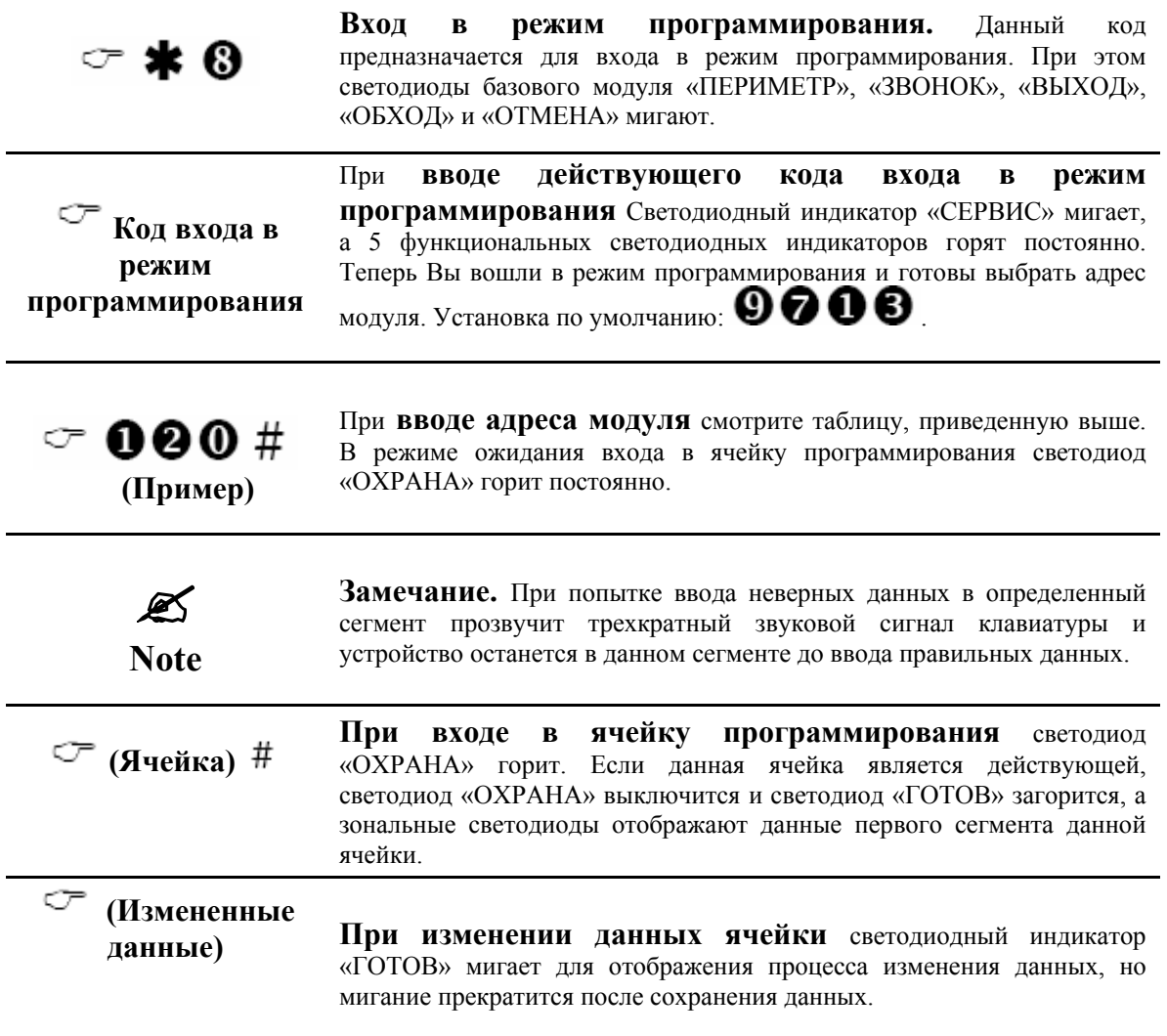

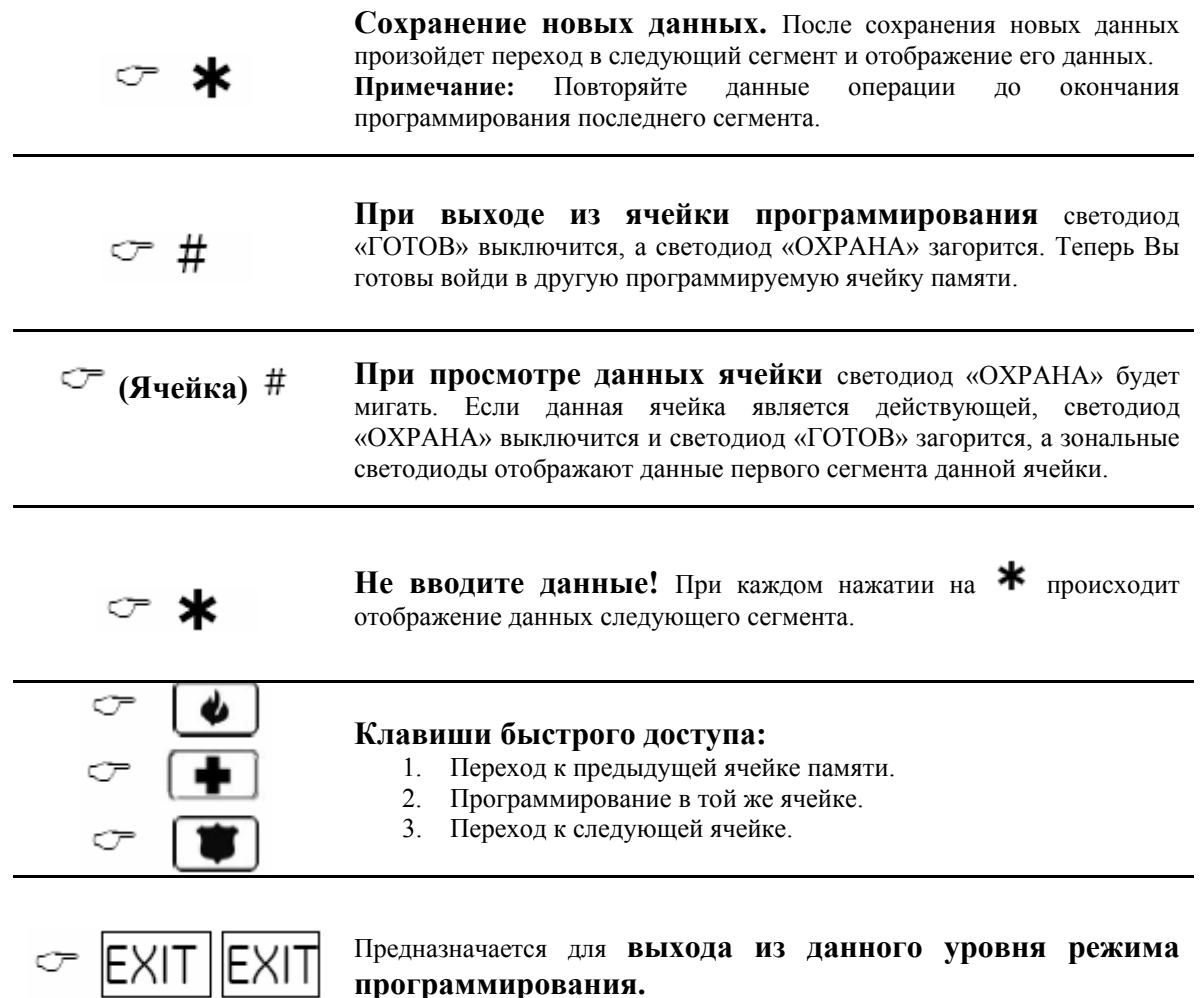

#### **Программирование при помощи ЖКИ-клавиатуры**

Все операции программирования такие же, как описано выше для светодиодной клавиатуры. На дисплее ЖКИ-клавиатуры Вы увидите программируемые данные. При работе в режиме программирования число в скобках является номером ячейки, которую Вы только что запрограммировали. Например, если на дисплее есть сообщение «Войдите в ячейку, потом # (5)», значит, ячейка «5» была последней ячейкой, которую Вы запрограммировали. При просмотре мнемонических данных отображаются номера разрешенных функций. Запрещенные функции обозначаются при помощи «тире»

#### **Типы программируемых данных**

**Числовые данные** имеют значения от 0 до 15 или от 0 до 255 в зависимости от размера сегмента.

**Мнемонические данные** визуально представляют собой совокупность светящихся или выключенных индикаторов зон, каждый из которых отвечает за разрешение или запрещение определенной функции.

## **ПОЛЬЗОВАТЕЛЬСКИЕ БРЕЛКИ**

Добавление и удаление пользовательских брелков осуществляется вводом данных на клавиатуре и сканированием. До приписывания брелков необходимо, чтобы для одного из считывателей системы была разрешена функция программирования пользовательских брелков (ячейка 2, сегмент 1, функция 1).

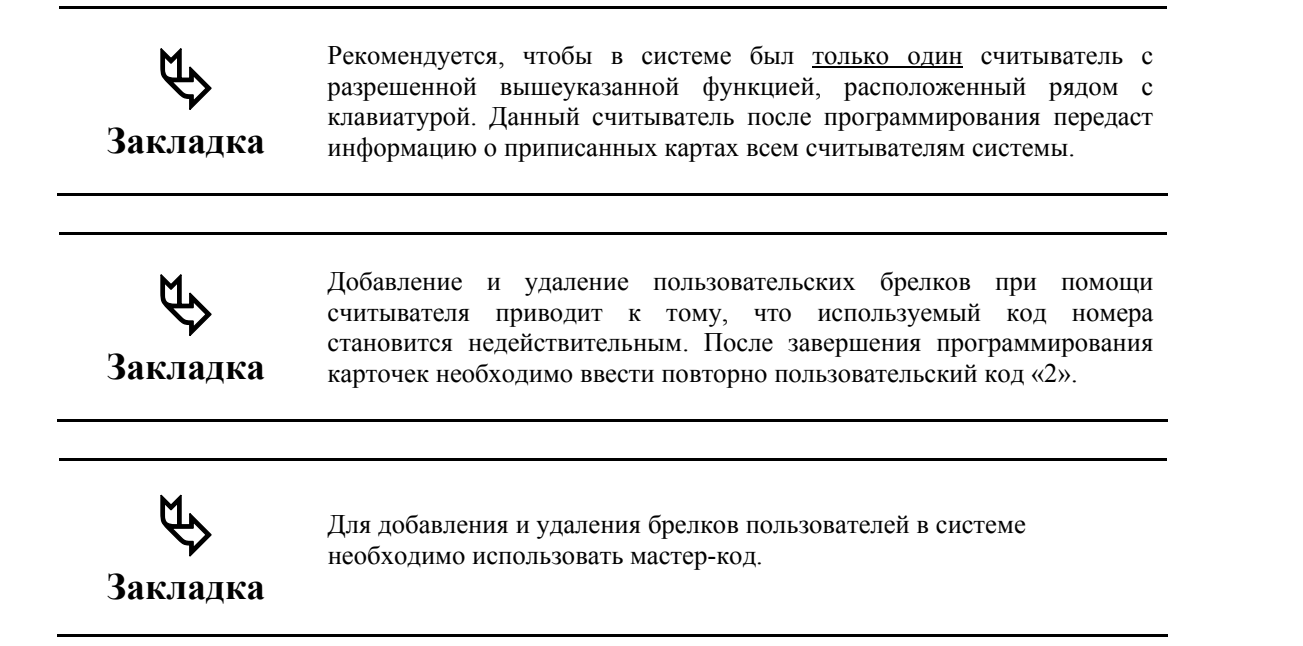

При приписке и удалении пользовательских брелков считыватель с разрешенной функцией должен находится в одном из пяти режимов:

- 1. добавление одного пользователя;
- 2. добавление нескольких пользователей/добавление в автоматическом режиме;
- 3. активация одного пользователя;
- 4. дезактивация одного пользователя;
- 5. удаление/возврат в исходный статус одного пользователя.

Модификация пользователей при помощи считывателя «ProxPad» имеет сходство с процедурой изменения пользовательских кодов с помощью клавиатуры.

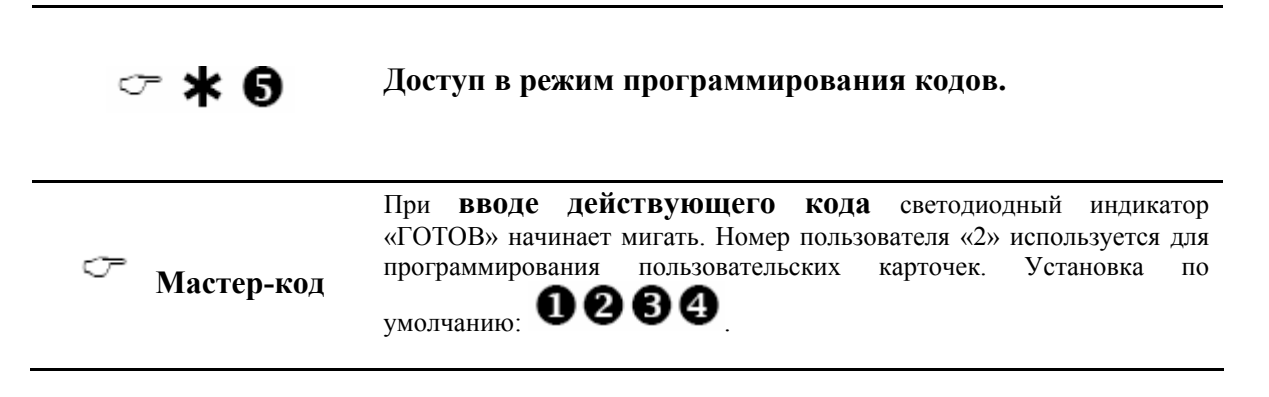

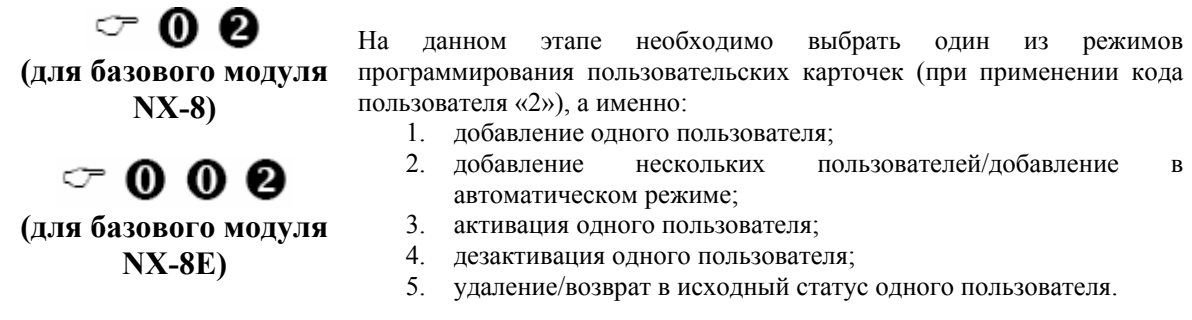

# **ДОБАВЛЕНИЕ ОДНОГО ПОЛЬЗОВАТЕЛЯ**

# **(«ПЕРИМЕТР») Доступ в режим активации.**

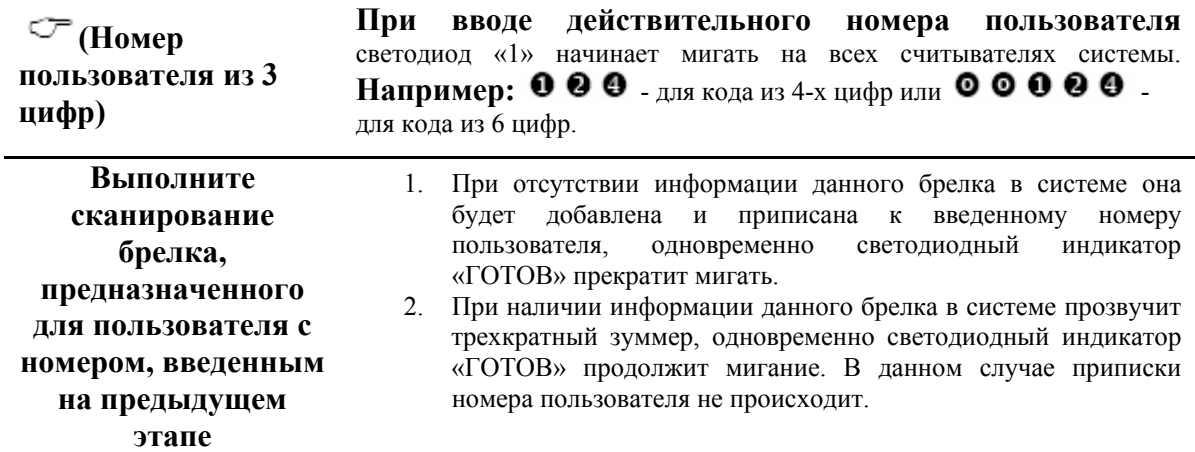

# **ДОБАВЛЕНИЕ НЕСКОЛЬКИХ ПОЛЬЗОВАТЕЛЕЙ В АВТОМАТИЧЕСКОМ РЕЖИМЕ**

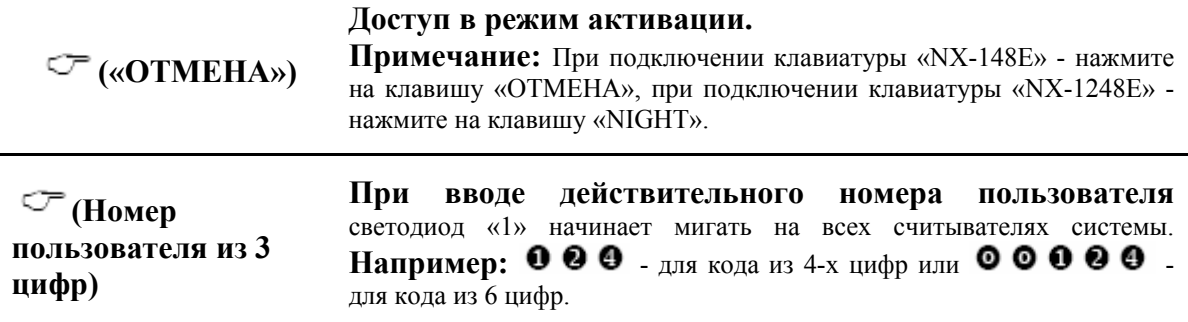

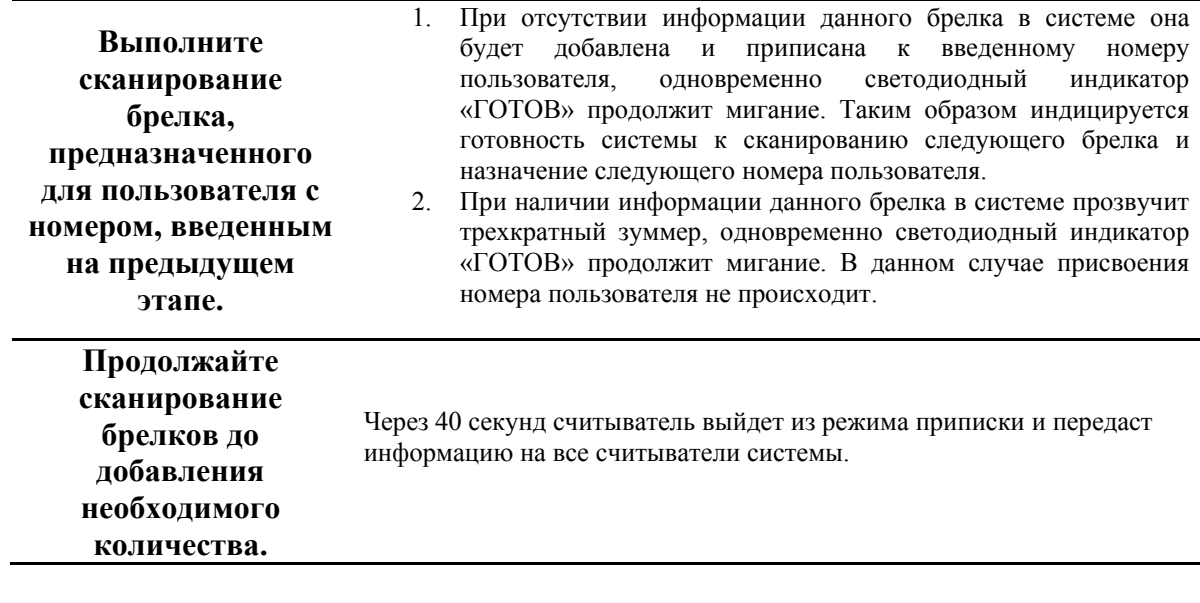

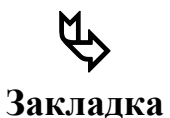

При действии установок по умолчанию устройство выполняет добавление и активацию пользовательских брелков. Для добавления и одновременной дезактивации брелка выполните сканирование брелка до получения двух звуковых сигналов считывателя.

# **АКТИВИЗАЦИЯ ОДНОГО ПОЛЬЗОВАТЕЛЯ**

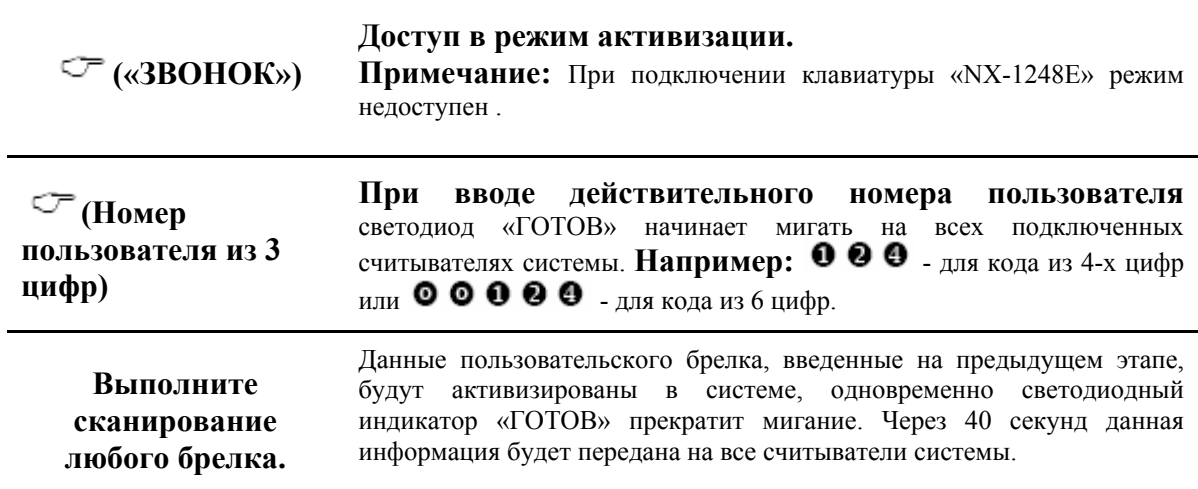

# **ДЕЗАКТИВИЗАЦИЯ ОДНОГО ПОЛЬЗОВАТЕЛЯ**

**(«ОБХОД») Доступ <sup>в</sup> режим дезактивизации.** 

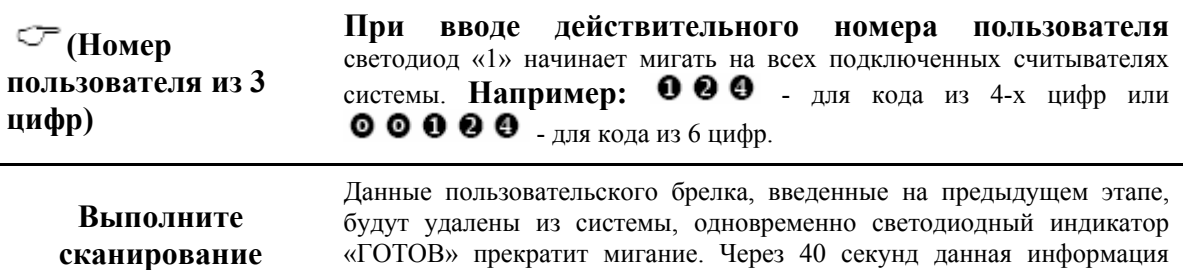

будет передана на все считыватели системы.

# **УДАЛЕНИЕ/СБРОС ОДНОГО ПОЛЬЗОВАТЕЛЯ**

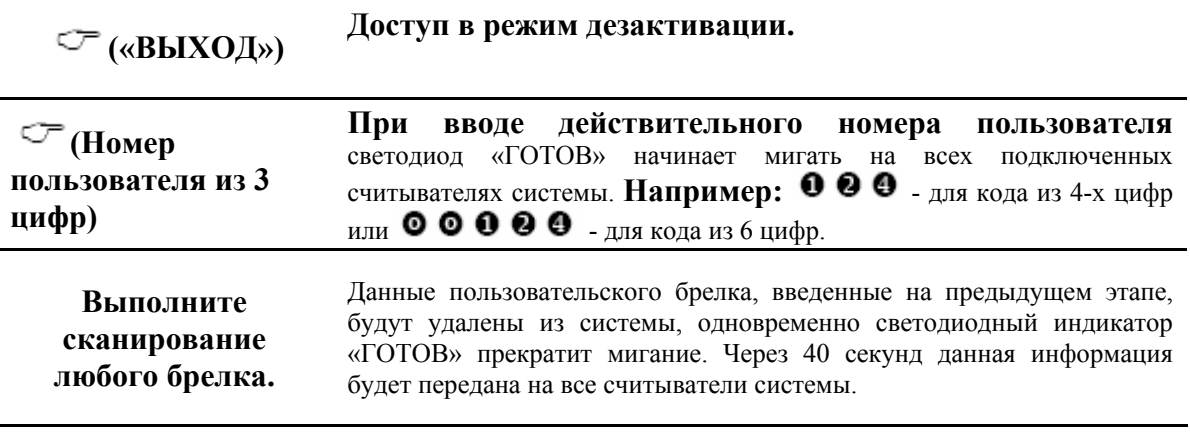

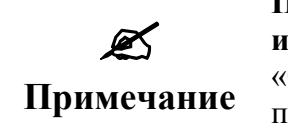

**любого брелка.** 

**При активации / дезактивации / перенастройке информации о пользователях** ввод номера пользователя «0» приведет к выполнению необходимой операции для пользователя, брелок которого был просканирован.

# **ПРОГРАММИРОВАНИЕ ЯЧЕЕК NX-1750**

# **ЯЧЕЙКА 0. ПРОГРАММИРОВАНИЕ ФУНКЦИИ СКАНИРОВАНИЯ**

*(3 сегмента, бинарные данные).* 

Ячейка 0 предназначена для программирования функций, активизируемых при сканировании брелка. Пользователю предоставляется возможность программирования нескольких функций, в этом случае они будут выполнятся в последовательном порядке (с 1 по 8 включительно).

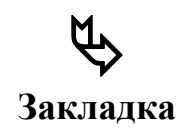

Активизация функций 1 – 6 производится на основании авторизации кода пользователя в соответствии с программированием с клавиатуры («Назначение пользовательским кодам уровня доступа - [ $\ast$ ] [6]  $\overline{\phantom{a}}$ .

**Сегмент 1 Функция однократного сканирования** индицируется однократным включением зуммера.

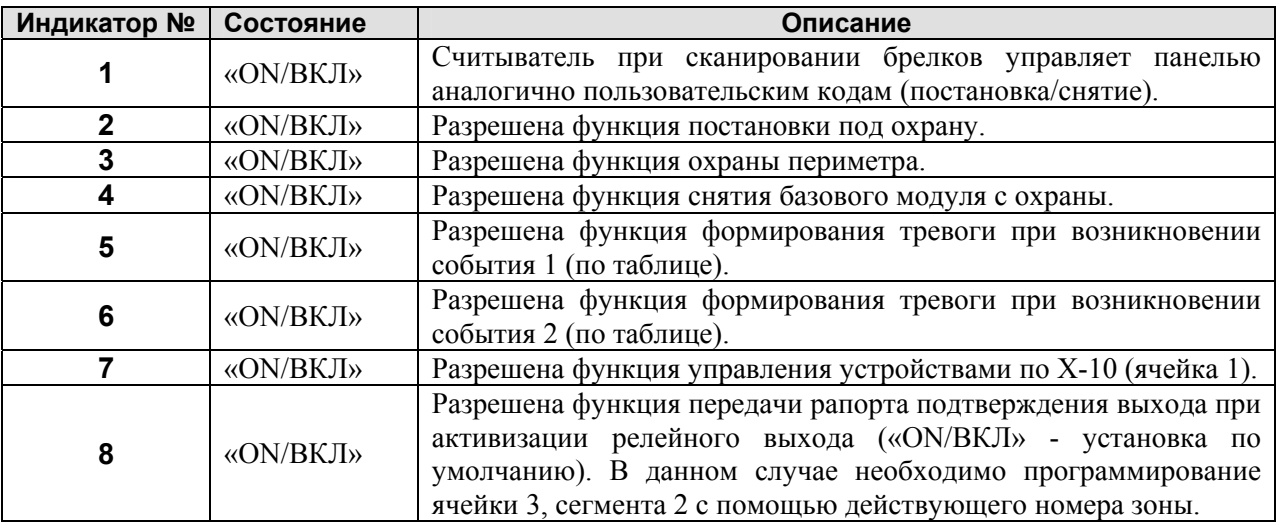

**Сегмент 2 Функция двукратного сканирования** индицируется двукратным включением зуммера. Данный сегмент предназначен для программирования функций, разрешенных при сканировании брелка и удержании его перед считывателем в течение интервала сканирования. Программирование продолжительности временного интервала между индикацией при помощи зуммера производится в ячейке 4, сегменте 1. Разрешение функций определяется аналогично сегменту 1. Установка по умолчанию – 8.

**Сегмент 3 Функция трехкратного сканирования** индицируется трехкратным включением зуммера. Предназначается для программирования функций, разрешенных при сканировании брелка и удержании его перед считывателем в течение двойного интервала сканирования. Программирование продолжительности временного интервала между индикацией при помощи зуммера производится в ячейке 4, сегменте 1. Разрешение функций определяется аналогично сегменту 1. Установка по умолчанию – 8.

# **ЯЧЕЙКА 1 ПРОГРАММИРОВАНИЕ УСТРОЙСТВ, УПРАВЛЯЕМЫХ ПО Х-10, ПРИ АКТИВИЗАЦИИ СЧИТЫВАТЕЛЯ** *(5 сегментов, цифровые данные).*

# **Сегмент 1 Номера устройств, управляемых по Х-10**

Применяется для программирования номера устройства (0-15), управление которым осуществляется при активации считывателя, в соответствии с таблицей ниже. Заводская установка: 0.

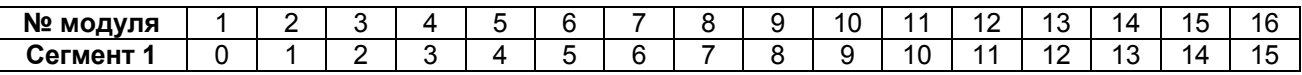

# **Сегмент 2 Адресные коды устройств, управляемых по Х-10**

Используется для программирования адресного кода (0-15) устройства, управление которым осуществляется при активизации считывателя, по таблице, приведенной ниже. Заводская установка:  $0<sub>l</sub>$ 

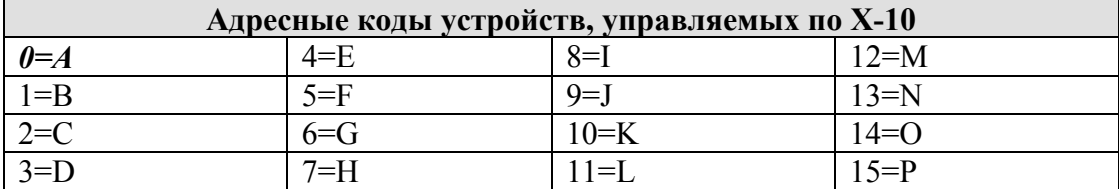

# **Сегмент 3 Функция однократного сканирования**

Предназначается для программирования функций устройств Х-10, подлежащих активации при однократном сканировании брелка (индицируется однократным включением зуммера) по таблице, приведенной ниже. Программирование данного сегмента возможно только в случае выполнения программирования ячейки 0, сегмента 1, функции 7. Заводская установка: 2.

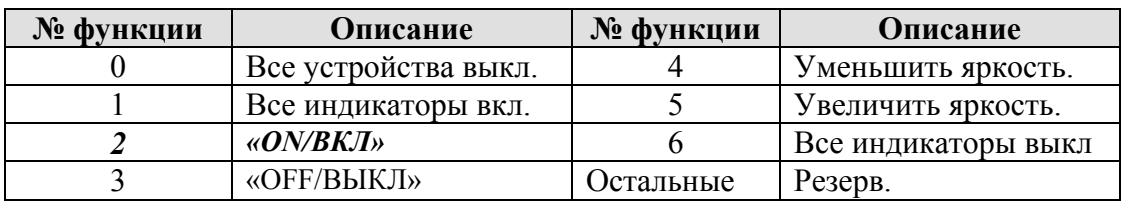

# **Сегмент 4 Функция двукратного сканирования**

Предназначается для программирования функций устройств Х-10, подлежащих активации при сканировании брелка и удержании его перед считывателем в течение временного интервала сканирования (индицируется двукратным включением зуммера).

Номера функций и описания задаются по таблице, приведенной выше. Программирование продолжительности временного интервала между индикацией при помощи зуммера производится в ячейке 4, сегменте 1. Программирование данного сегмента необходимо только в случае выполнения программирования ячейки 0, сегмента 2, функции 7. Заводская установка: 3.

# **Сегмент 5 Функция трехкратного сканирования**

Предназначается для программирования функций устройств Х-10, подлежащих активации при сканировании брелка и удержании его перед считывателем в течение двойного временного интервала сканирования (индицируется двукратным включением зуммера). Номера функций и описания задаются по таблице, приведенной выше. Программирование продолжительности временного интервала между индикацией при помощи зуммера производится в ячейке 4, сегменте 1. Программирование данного сегмента необходимо только в случае выполнения программирования ячейки 0, сегмента 3, функции 7. Заводская установка: 2.

# **ЯЧЕЙКА 2 ПРОГРАММИРОВАНИЕ ФУНКЦИЙ СЧИТЫВАТЕЛЯ**

*(4 сегмента, бинарные данные)*

**Сегмент 1 Системные функции**

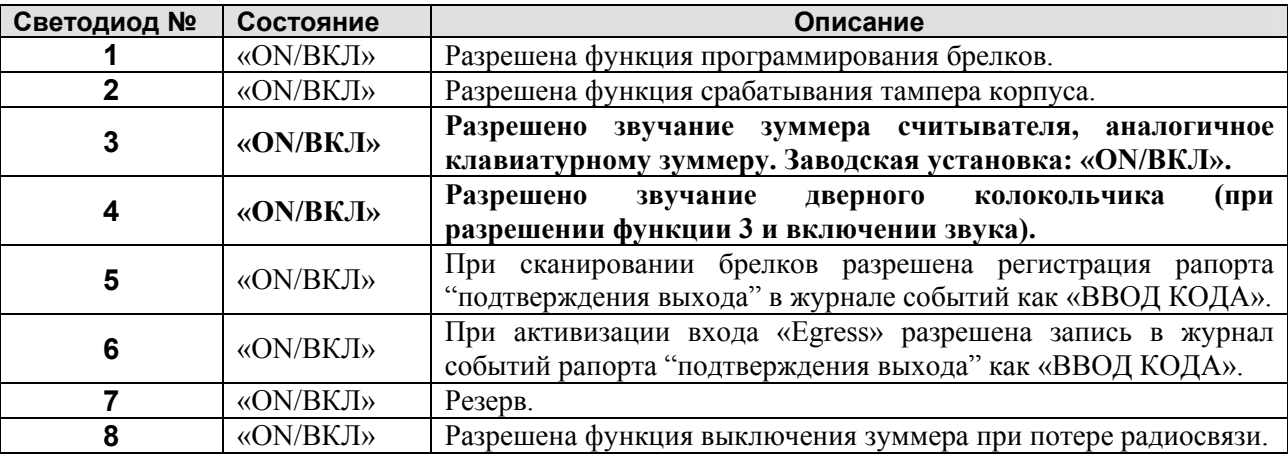

# **Сегмент 2 Системные функции**

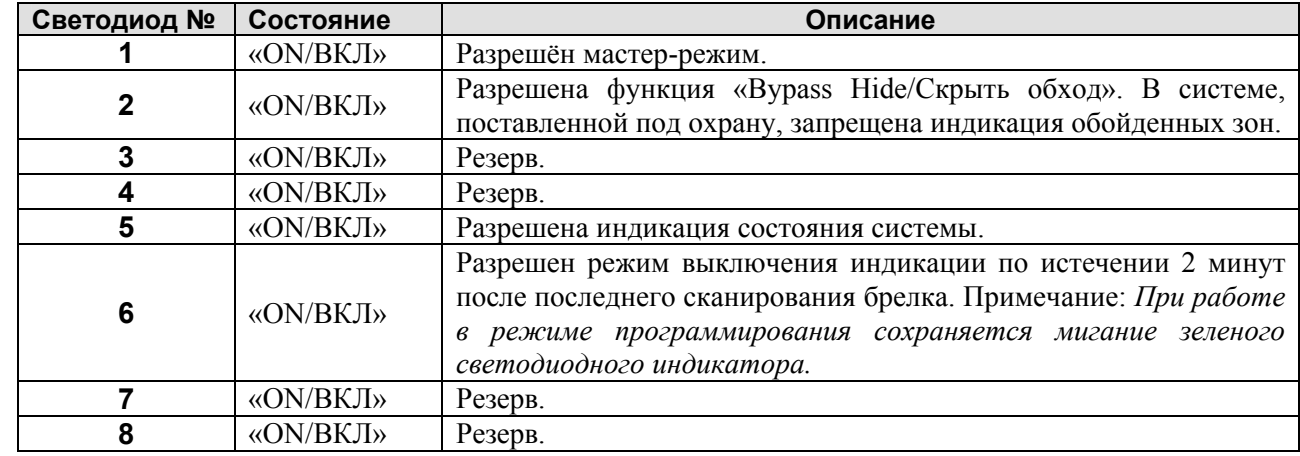

# **Сегмент 3 Расписание активизации встроенного релейного выхода**

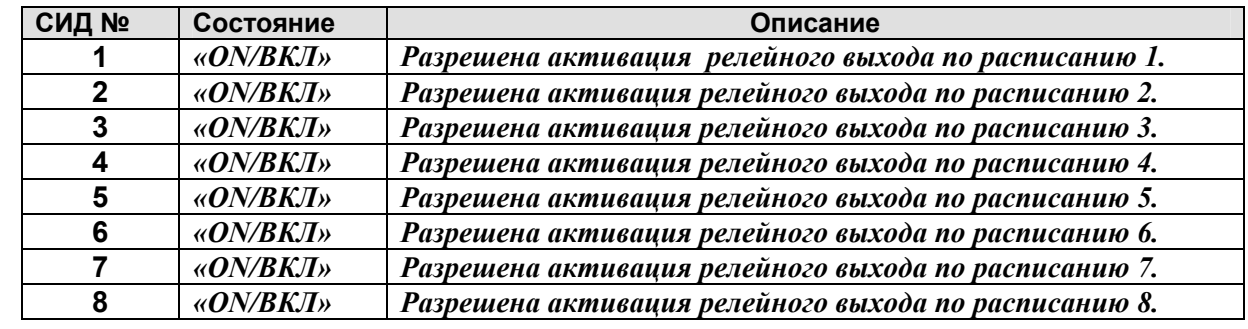

# **Сегмент 4 Дверные функции (функции замка)**

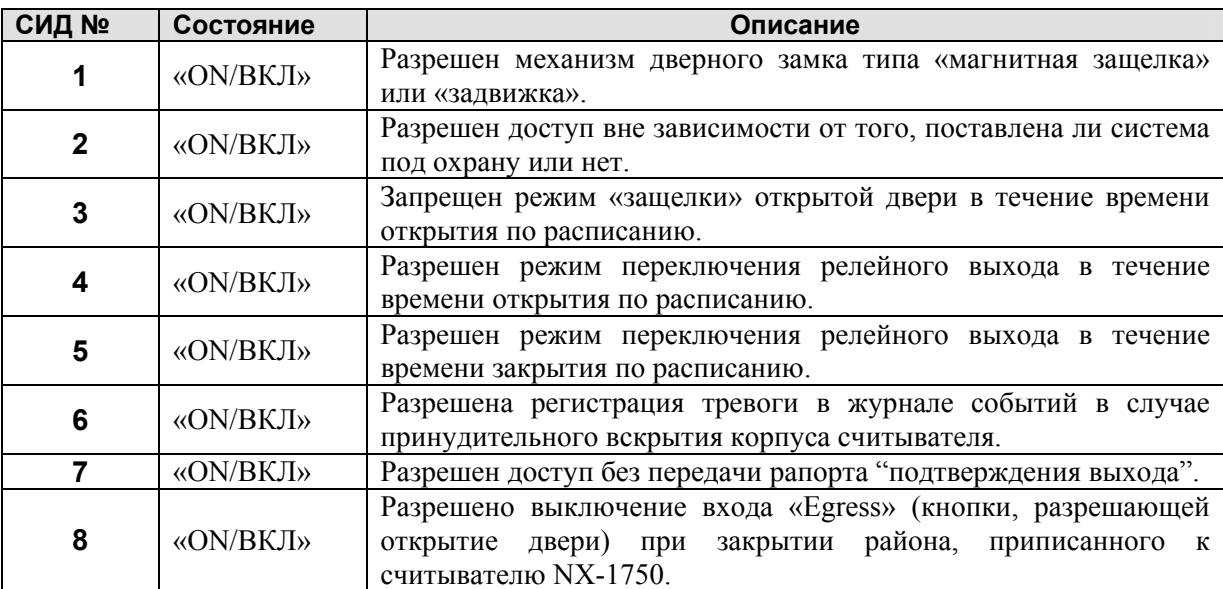

# **Сегмент 5 Дверные функции (функции замка)**

 $\mathscr{A}$ 

**Примечание**

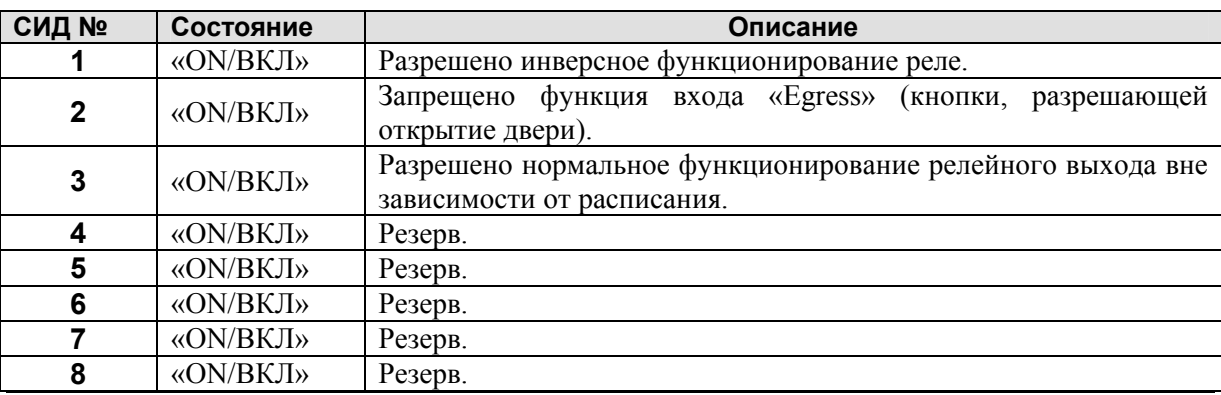

**Контроль при помощи замков типа «магнитная защелка» и «задвижка».** При разрешении данной функции программированием зоны входной двери функционирование релейного выхода изменяется. Для предотвращения захлопывания двери при наличии магнитной защелки и преждевременного закрывания двери при помощи задвижки считыватель осуществляет контроль за зоной входной двери и задерживает активацию замка на несколько секунд. В приведенных выше случаях данная функция подлежит разрешению программированием ячейки 3, сегмента 1.

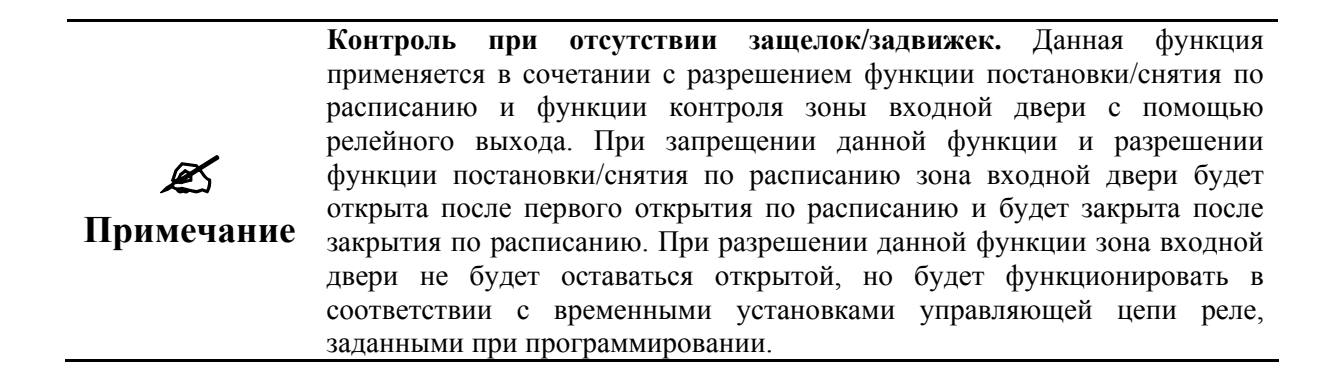

# **ЯЧЕЙКА 3 ПРОГРАММИРОВАНИЕ ЗОН КОНТРОЛЯ ВХОДНОЙ ДВЕРИ**

*(3 сегмента, цифровые данные)*

## **Сегмент 1 Зона управления доступом входной двери**

Данный сегмент подлежит программированию вместе с действующей зоной панели для управления функциями доступа входной двери. Заводская установка: 0.

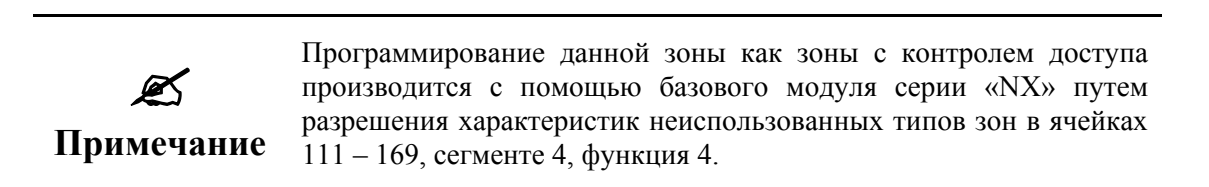

# **Сегмент 2 Зона контроля выхода**

Данный сегмент предназначен для программирования зоны с функцией передачи рапорта подтверждения выхода. Программирование данного сегмента производится вместе с действующей зоной панели, при нарушении зоны этого типа происходит активизация встроенного релейного выхода считывателя и передача рапорта подтверждения выхода. Заводская установка: 0.

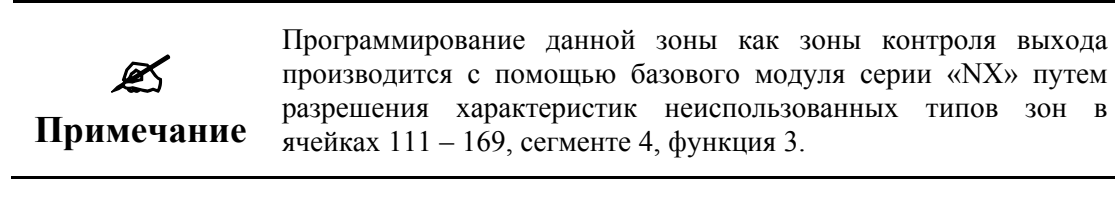

# **Сегмент 3 Номер стартовой зоны**

В данном сегменте программируют номер стартовой зоны в системе считывателя. При сохранении заводской установки (1) считыватель выполняет индикацию состояния зон (с 1 по 8) в районе, приписанном к нему при программировании. Стартовой зоной может быть зона с любым номером в системе базового модуля.

# **ЯЧЕЙКА 4 ПРОГРАММИРОВАНИЕ ТАЙМЕРОВ СЧИТЫВАТЕЛЯ**

*(4 сегмента, цифровые данные)*

## **Сегмент 1 Время сканирования**

В сегменте программируется длительность задержки между звуковыми сигналами считывателя для активации функций считывателя, запрограммированных в ячейке 0, сегменте 2 и 3. Продолжительность задержки от 0 до 2.55 секунд с дискретностью 0.01 сек. Заводская установка 100  $= 1$  сек.

# **Сегмент 2 Время активизации релейного выхода**

Используется для программирования продолжительности временного интервала, в течение которого встроенный релейный выход будет активизирован. Продолжительность данного интервала программируется от 0 до 25.5 секунд (при дискретности 0.1 сек). Заводская установка  $10 = 10$  сек.

# **Сегмент 3 Длительность нарушения зоны входной двери**

В данном сегменте программируется длительность времени наблюдения над зоной входной двери (ячейка 3, сегмент 1) с момента её нарушения до срабатывания тревожного сигнала (зуммера). Длительность данного временного интервала от 0 до 255 секунд с дискретностью 1 сек. Заводская установка 30 = 30 сек.

# **Сегмент 4 Длительность задержки рапорта**

Используется для программирования длительности времени задержки с момента нарушения зоны входной двери до передачи рапорта на панель управления серии «NX». Продолжительность данного интервала от 0 до 255 секунд с дискретностью 1 сек. Заводская установка  $60 = 60$  сек.

# **ЯЧЕЙКА 5 ПРОГРАММИРОВАНИЕ ВРЕМЕНИ ОТКРЫТИЯ ПО РАСПИСАНИЮ 1**

*(2 сегмента, цифровые данные)*

# **Сегмент 1**

Используется для программирования часа открытия в 24-х часовом формате. Заводская установка: 8  $= 8:00.$ 

# **Сегмент 2**

Предназначается для программирования минут после часа открытия по расписанию 1. Заводская установка: 0.

# **ЯЧЕЙКА 6 ПРОГРАММИРОВАНИЕ ВРЕМЕНИ ЗАКРЫТИЯ ПО РАСПИСАНИЮ 1**

*(2 сегмента, цифровые данные)*

# **Сегмент 1**

Используется для программирования часа закрытия в 24-х часовом формате. Заводская установка: 20  $=20:00$ .

# **Сегмент 2**

Предназначается для программирования минут после часа закрытия по расписанию 1. Заводская установка: 0.

# **ЯЧЕЙКА 7 ПРОГРАММИРОВАНИЕ ДНЕЙ, ПО КОТОРЫМ БУДЕТ ДЕЙСТВОВАТЬ РАСПИСАНИЕ 1** *(1 сегмент, бинарные данные)*

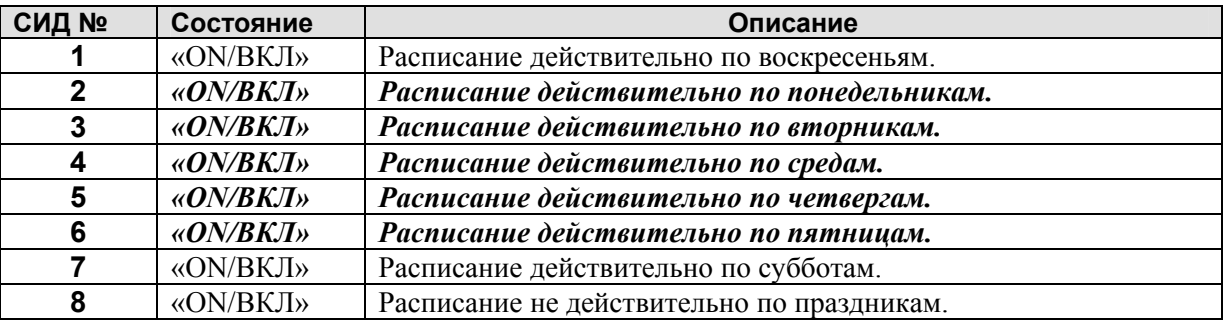

# **ЯЧЕЙКИ 8 - 28 ПРОГРАММИРОВАНИЕ ДАННЫХ ПО РАСПИСАНИЮ 2 - 8**

Ячейки 8 -28 предназначены для программирования времени открытия и закрытия по расписанию 2 - 8, а также дней, по которым будут действовать расписания 2 – 8. Для программирования расписаний 2 -8 необходимо ввести данные в три ячейки аналогично программированию расписания 1, приведенному выше. Подробная информация относительно программирования расписания 1 - в ячейках 5-7.

**Ячейка 8 –** Программирование времени открытия по расписанию 2 **Ячейка 9 –** Программирование времени закрытия по расписанию 2 **Ячейка 10 –** Программирование дней, по которым будет действовать расписание 2 **Ячейка 11 –** Программирование времени открытия по расписанию 3 **Ячейка 12 –** Программирование времени закрытия по расписанию 3 **Ячейка 13 –** Программирование дней, по которым будет действовать расписание 3 **Ячейка 14 –** Программирование времени открытия по расписанию 4 **Ячейка 15 –** Программирование времени закрытия по расписанию 4 **Ячейка 16 –** Программирование дней, по которым будет действовать расписание 4 **Ячейка 17 –** Программирование времени открытия по расписанию 5 **Ячейка 18 –** Программирование времени закрытия по расписанию 5 **Ячейка 19 –** Программирование дней, по которым будет действовать расписание 5 **Ячейка 20 –** Программирование времени открытия по расписанию 6 **Ячейка 21 –** Программирование времени закрытия по расписанию 6 **Ячейка 22 –** Программирование дней, по которым будет действовать расписание 6 **Ячейка 23 –** Программирование времени открытия по расписанию 7 **Ячейка 24 –** Программирование времени закрытия по расписанию 7 **Ячейка 25 –** Программирование дней, по которым будет действовать расписание 7 **Ячейка 26 –** Программирование времени открытия по расписанию 8 **Ячейка 27 –** Программирование времени закрытия по расписанию 8 **Ячейка 28 –** Программирование дней, по которым будет действовать расписание 8

# **ЯЧЕЙКА 29 ПРОГРАММИРОВАНИЕ ВЫХОДНЫХ ДНЕЙ В ЯНВАРЕ**

*(8 сегментов, цифровые данные)*

Данная ячейка предназначена для программирования отдельных дней в январе, по которым время открытия по расписанию запрещено. Например, если открытие не должно произойти 1 января, то следует запрограммировать «1» в сегменте 1. Данную операцию можно повторить до 8 раз (максимум) в одной ячейке при программировании 8 праздничных дней в течение месяца. Заводская установка: нет праздничных дней.

#### **ЯЧЕЙКИ 30 -40 ПРОГРАММИРОВАНИЕ ВЫХОДНЫХ ДНЕЙ С ФЕВРАЛЯ ПО ДЕКАБРЬ** *(8 сегментов, цифровые данные)*

Данная ячейка предназначена для программирования отдельных дней в каждом месяце с февраля по декабрь, по которым время открытия по расписанию запрещено. Пользователю предоставляется возможность программирования 8 выходных дней (максимально) в каждой из ячеек аналогично операциям, описанным в ячейке 29 выше.

**Ячейка 30 –** Программирование выходных дней в феврале

**Ячейка 31 –** Программирование выходных дней в марте

**Ячейка 32 –** Программирование выходных дней в апреле

- **Ячейка 33** Программирование выходных дней в мае
- **Ячейка 34** Программирование выходных дней в июне
- **Ячейка 35** Программирование выходных дней в июле
- **Ячейка 36** Программирование выходных дней в августе
- **Ячейка 37** Программирование выходных дней в сентябре
- **Ячейка 38** Программирование выходных дней в октябре
- **Ячейка 39** Программирование выходных дней в ноябре
- **Ячейка 40** Программирование выходных дней в декабре

# **ЯЧЕЙКА 41 АКТИВИЗАЦИЯ ПОЛЬЗОВАТЕЛЬСКИХ БРЕЛКОВ С 1 ПО 120**

*(15 сегментов, бинарные данные)*

Ячейка 41 используется для выбора пользовательских брелков с 1 по 120, которые будут задействованы. Включенный светодиод сигнализирует об активности брелка. Индикация состояния 8 пользовательских брелков (количество максимальное), заданного при программировании одного сегмента, осуществляется при помощи 8 светодиодных индикаторов. Например, индикация данных сегмента 4 при помощи светодиода 2 означает, что активен пользовательский брелок 26.

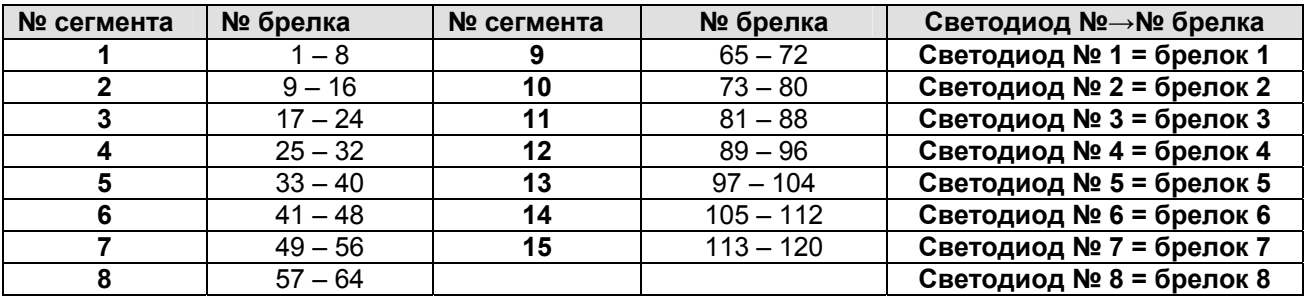

# **ЯЧЕЙКА 42 АКТИВИЗАЦИЯ ПОЛЬЗОВАТЕЛЬСКИХ БРЕЛКОВ С 121 ПО 240**

*(15 сегментов, бинарные данные)*

Ячейка 42 используется для выбора пользовательских брелков с 121 по 240, которые будут задействованы. Включенный светодиод сигнализирует об активности брелка. Индикация состояния восьми пользовательских брелков (количество максимальное), заданного при программировании одного сегмента, осуществляется при помощи 8 светодиодных индикаторов. Например, индикация данных сегмента 15 при помощи светодиода 8 означает, что активен пользовательский брелок 240.

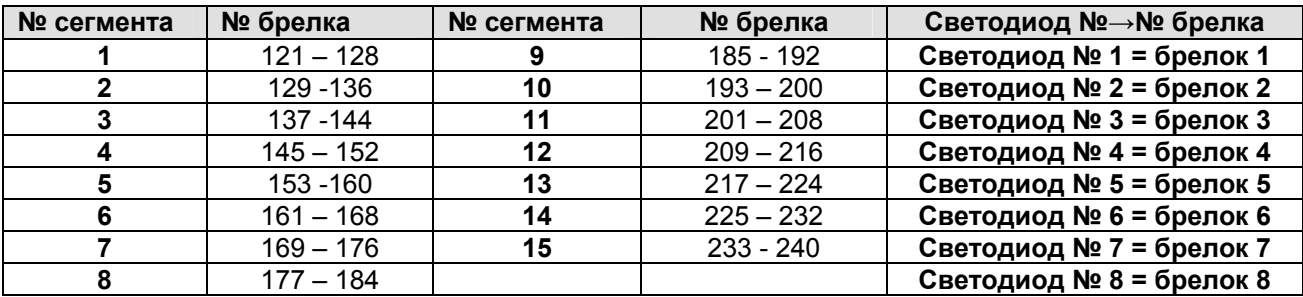

# **ЯЧЕЙКА 43 РЕГИСТРАЦИЯ НОМЕРА РАЙОНА ПРИПИСКИ С КОДОМ ДОСТУПА**

*(1 сегмент, цифровые данные)*

Ячейка 43 предназначена для программирования района, информация о состоянии которого передается при помощи сообщения с кодом доступа и регистрируется в журнале событий при соблюдении нижеследующих условий, а именно:

- при разрешении функции сканирования с передачей рапорта подтверждения выхода (ячейка 0, сегменты 1,2,3, функция 8);
- при разрешении функции сканирования карточек с передачей рапорта подтверждения выхода и занесением его в журнал событий как «Ввод кода» (ячейка 2, сегмент 1, функция 5).

При введении «0» будет передан рапорт с обозначением наименьшего действительного номера района приписки считывателя. При программировании цифр от «1» до «16» введенные цифры будут переданы в качестве номера района приписки. Заводская установка: 0.

# **ПРОГРАММНЫЙ ЛИСТ NX-1750**

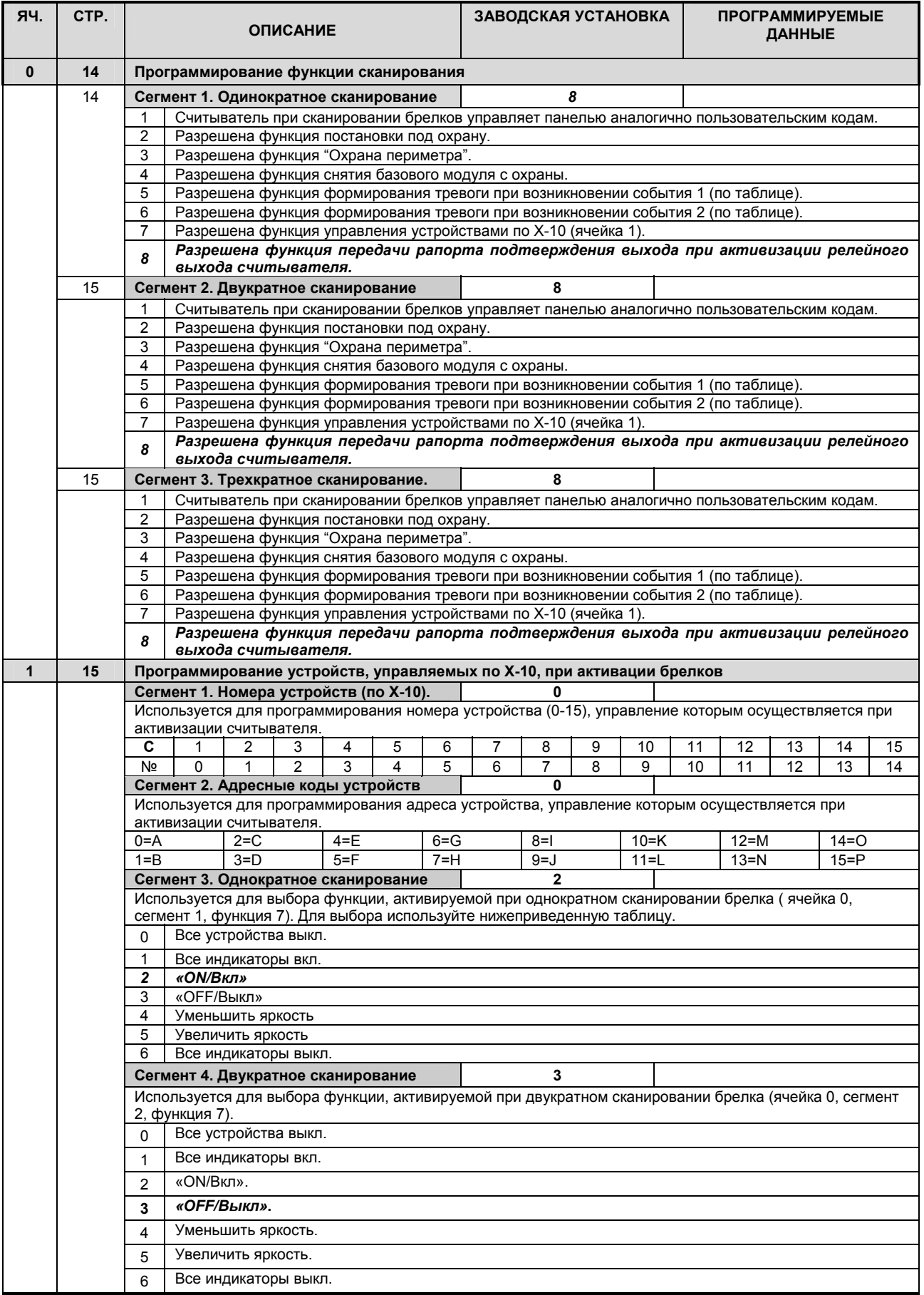

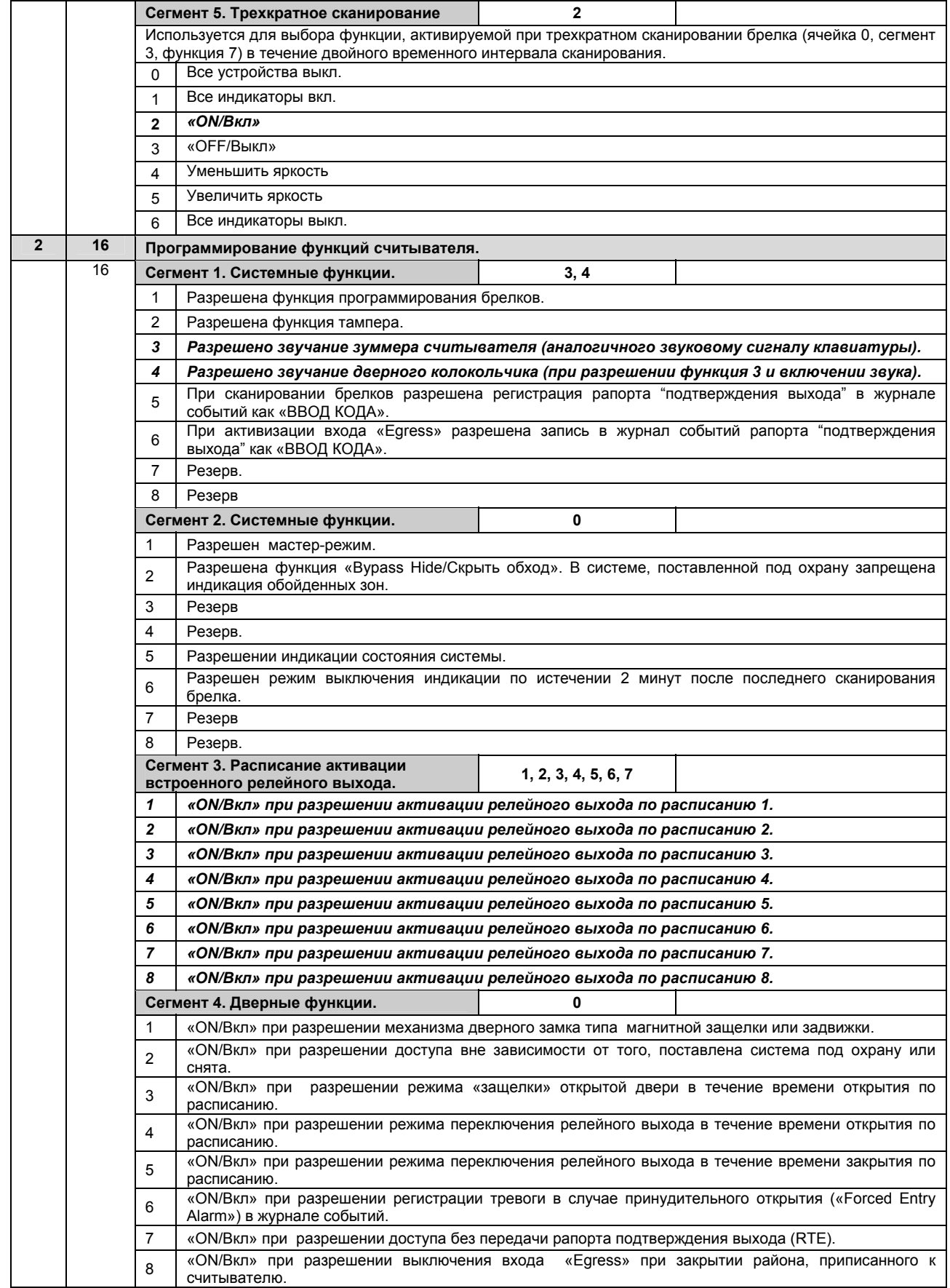

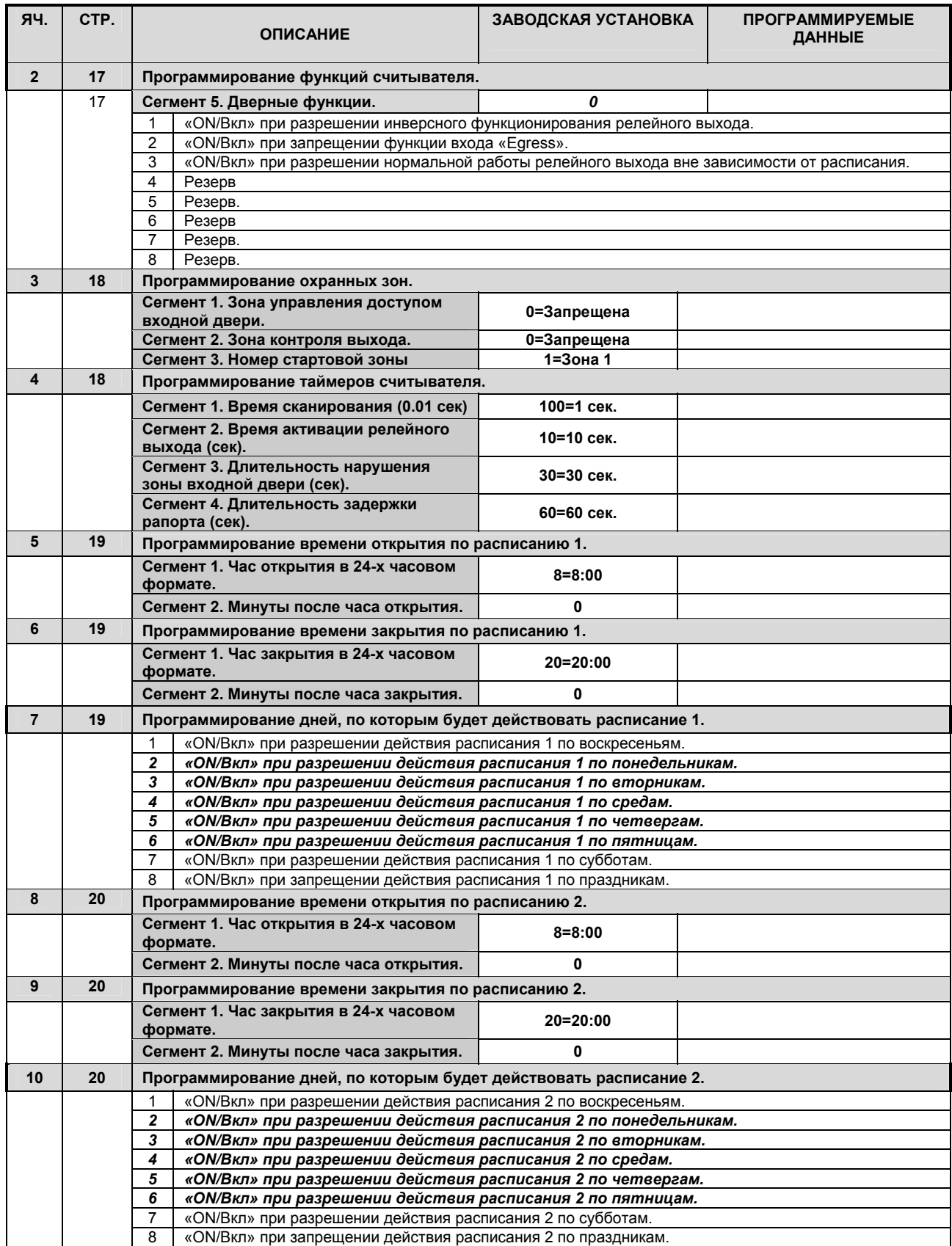

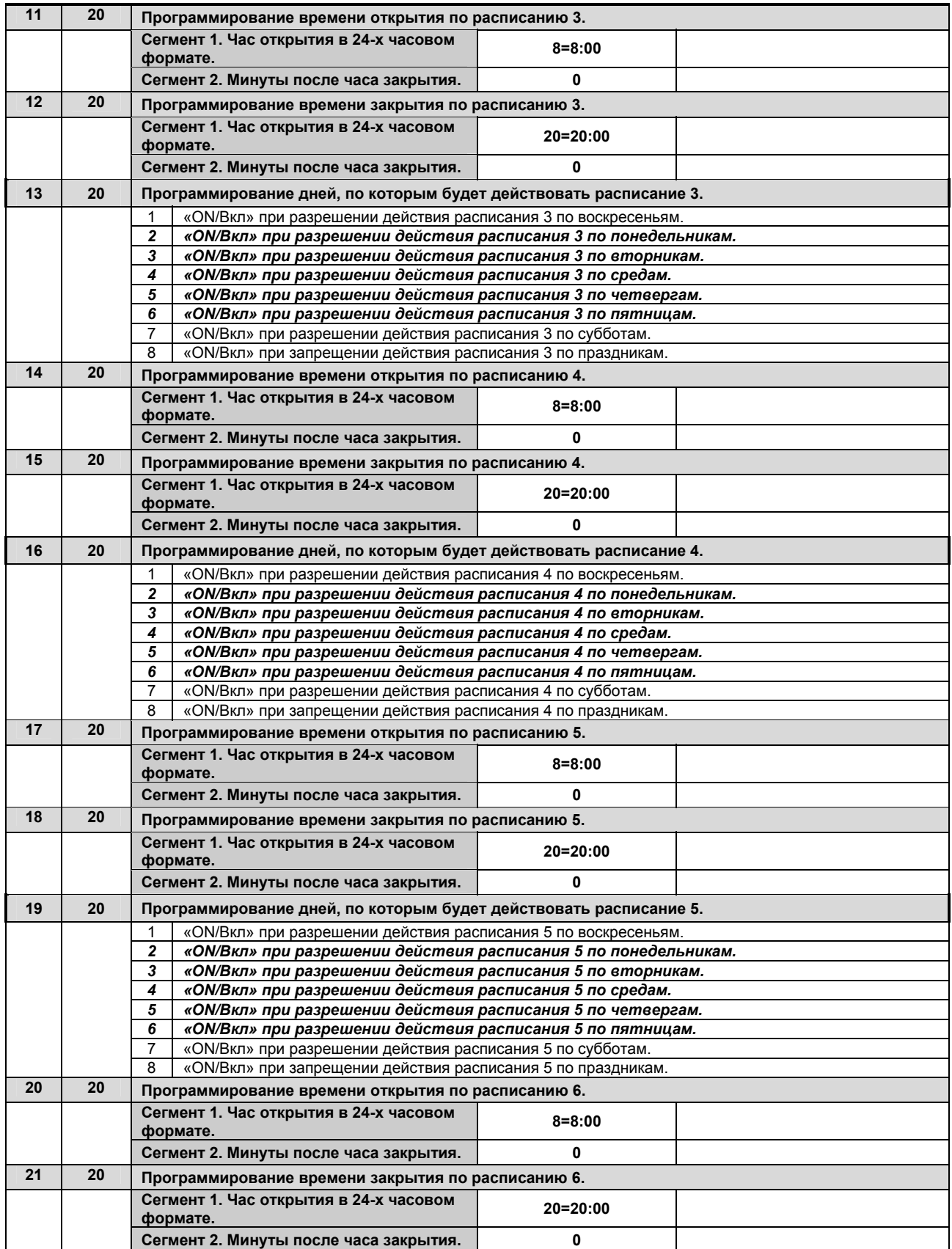

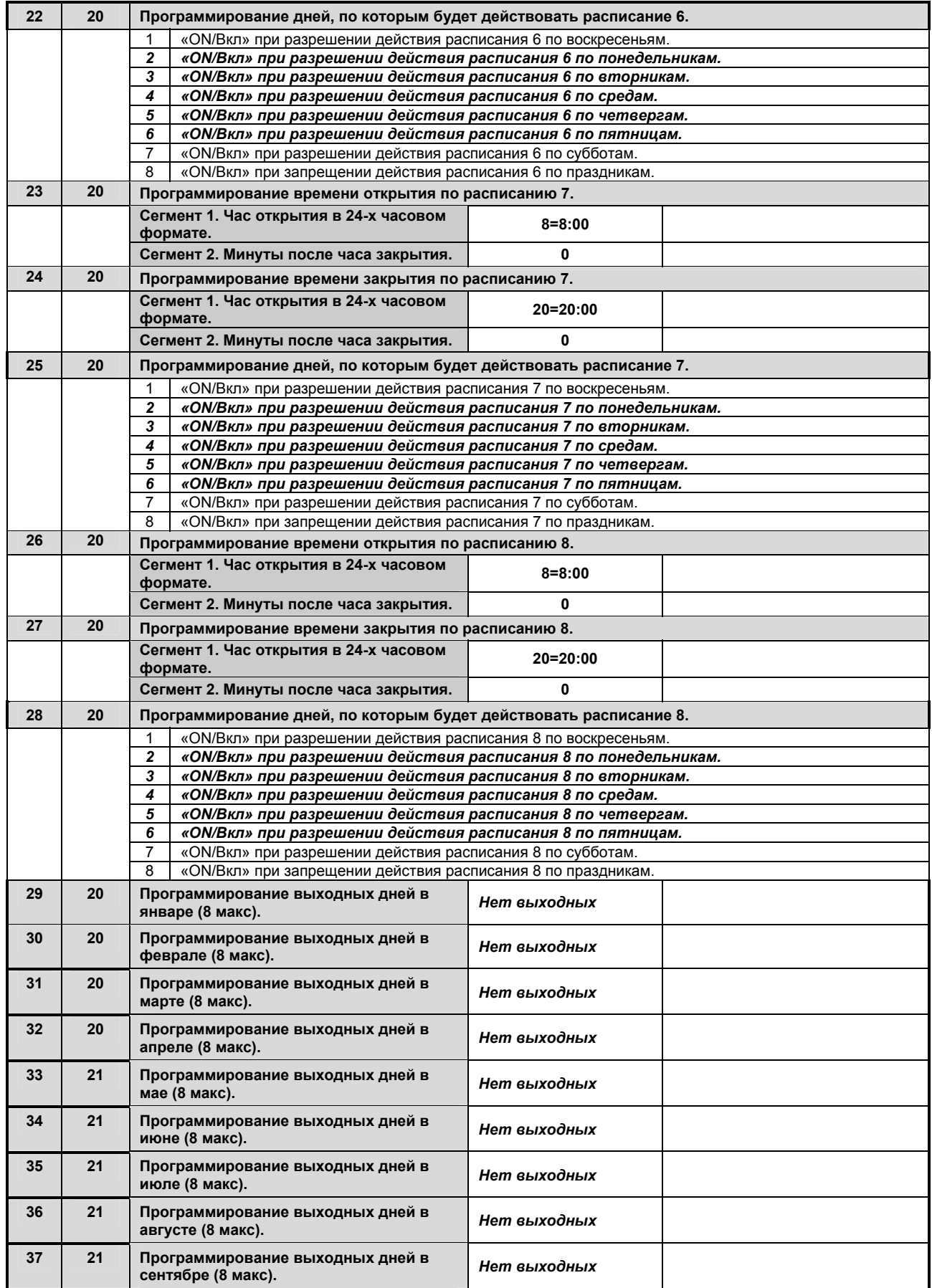

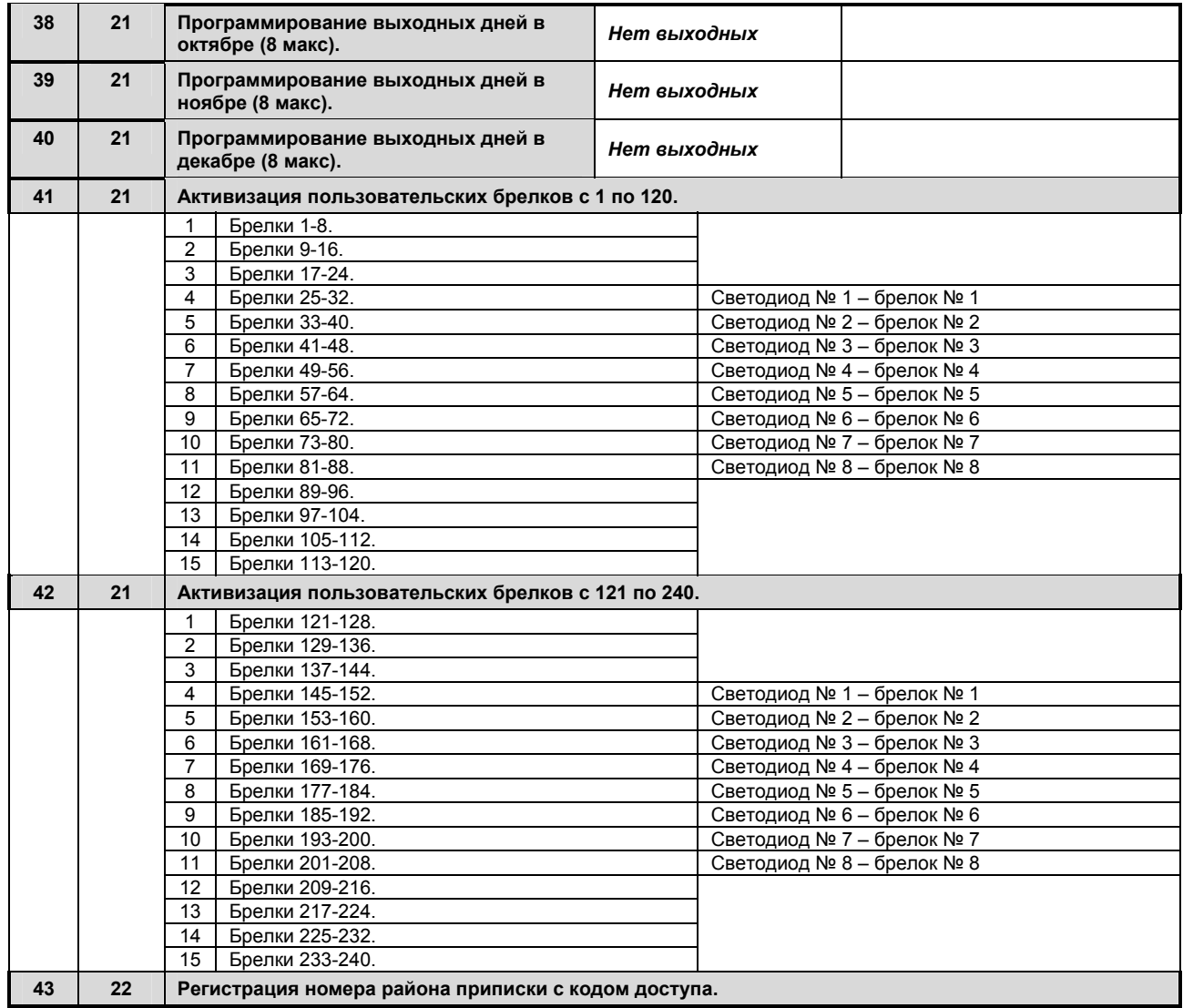

# **ТЕХНИЧЕСКИЕ ХАРАКТЕРИСТИКИ NX-1750**

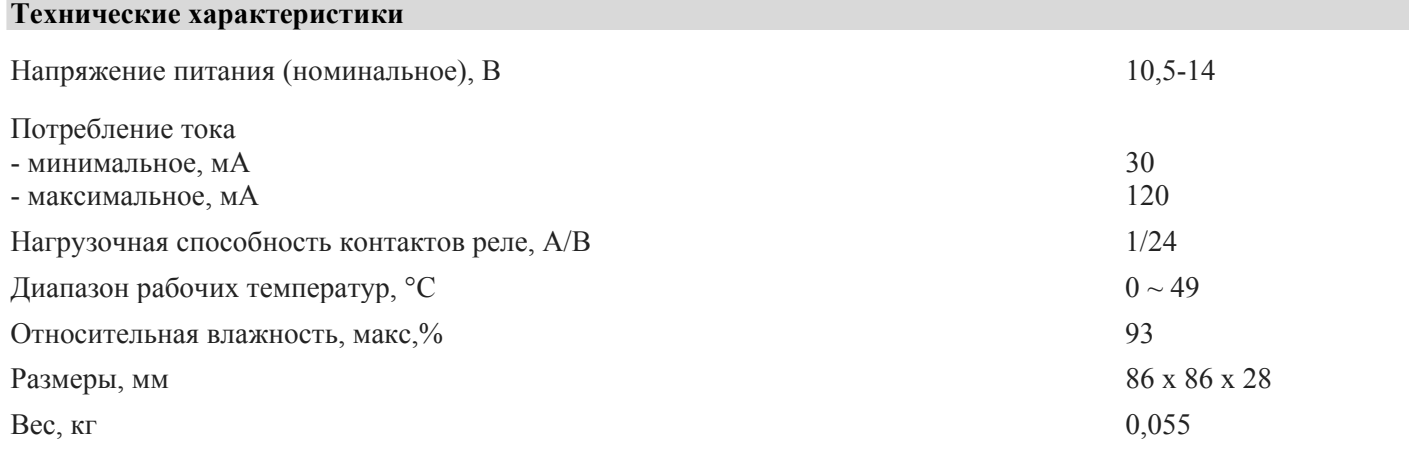